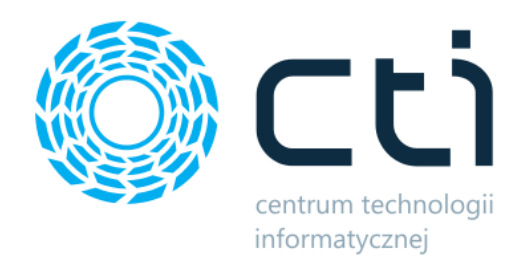

2024.2

# Mobilny magazynier

Zmiany w kolejnych wersjach

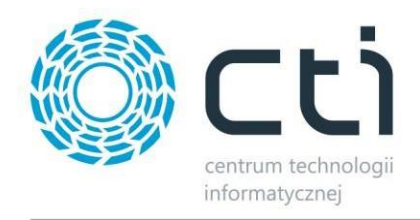

#### **MOBILNY MAGAZYNIER - ZMIANY W KOLEJNYCH WERSJACH**

#### Spis treści

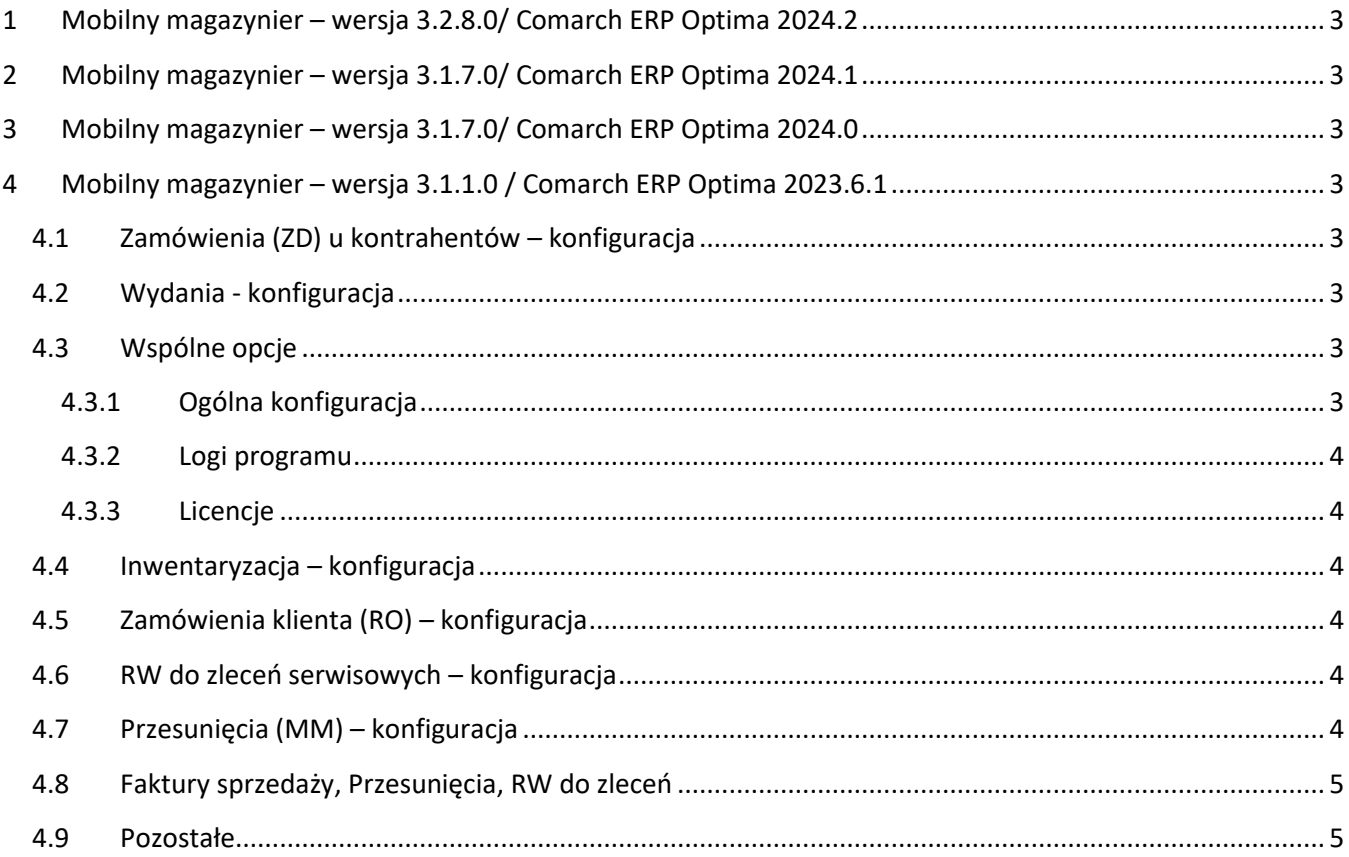

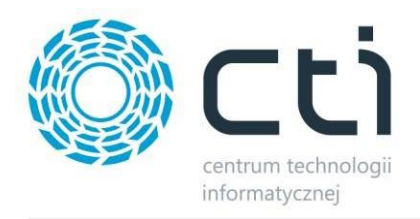

## <span id="page-2-0"></span>**1 Mobilny magazynier – wersja 3.2.8.0/ Comarch ERP Optima 2024.2**

Data wydania wersji (Newsletteru): 31-01-2024

• Dostosowanie do Comarch ERP Optima 2024.2.

# <span id="page-2-1"></span>**2 Mobilny magazynier – wersja 3.1.7.0/ Comarch ERP Optima 2024.1**

Data wydania wersji (Newsletteru): 20-12-2023

Dostosowanie do Comarch ERP Optima 2024.1.

# <span id="page-2-2"></span>**3 Mobilny magazynier – wersja 3.1.7.0/ Comarch ERP Optima 2024.0**

Data wydania wersji (Newsletteru): 07-11-2023

**Zmiany w nowej wersji programu** – Dopracowanie niektórych funkcji, poprawki oraz ogólne usprawnienia mające na celu przyśpieszenie pracy aplikacji.

# <span id="page-2-3"></span>**4 Mobilny magazynier – wersja 3.1.1.0 / Comarch ERP Optima 2023.6.1**

Data wydania wersji (Newsletteru): 01-09-2023

## <span id="page-2-4"></span>**4.1 Zamówienia (ZD) u kontrahentów – konfiguracja**

- Ustalono kolejność opcji wyboru kolumn wyświetlanych na liście zgodnie z faktycznym wyświetlaniem kolumn na liście (jeśli będą zaznaczone wszystkie).
- Dodano opcję "Wywołaj generowanie dokumentu po sczytaniu:".

## <span id="page-2-5"></span>**4.2 Wydania - konfiguracja**

- Ustandaryzowano aktywność opcji "Wybieraj wartości cech z listy rozwijanej" będzie aktywna przy zaznaczonej opcji "Sczytuj numer dokumentu dostawy", "Sczytuj id dostawy" lub "Rozpoznawanie dostaw po cechach (atrybutach) dostawy".
- Opcja "Domyślny magazyn docelowy" będzie widoczna tylko dla przesunięć (MM).

## <span id="page-2-6"></span>**4.3 Wspólne opcje**

#### <span id="page-2-7"></span>**4.3.1 Ogólna konfiguracja**

- Dodano automatyczne odznaczanie opcji "Pokazuj aktywne aplikacje na górze listy" po zaznaczeniu opcji "Ukrywaj nieaktywne".
- Umożliwiono zaznaczenie opcji "Pokazuj aktywne aplikacje na górze listy" przy zaznaczonej opcji "Ukrywaj nieaktywne".
- Przy zaznaczonej opcji "Ukrywaj nieaktywne" ukryto aplikacje, na które nie ma licencji z listy aplikacji.

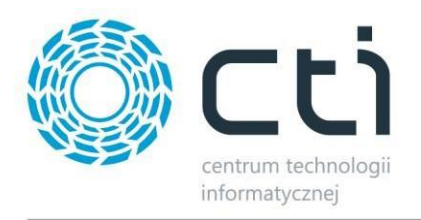

Przywrócono możliwość zaznaczenia opcji "Pozwalaj na sczytywanie tylko po tych atrybutach (bez wcześniejszego sczytania towaru)"

#### <span id="page-3-0"></span>**4.3.2 Logi programu**

- Plik logów będzie się znajdować w katalogu "%APPDATA%\CTI\Multigenerator\Logs\"; nazwa pliku "trace.[rrrr-mm-dd].log".
- Dodano logowanie błędów programu.
- Dodano logowanie podstawowych operacji:
	- odczyt pozycji jaki tekstu wpisano lub wczytano w polu z towarem,
	- o dodanie pozycji do listy sczytanych,
	- o usuniecie pozycji,
	- o rozpoczęcie generowania dokumentu,
	- o wynik generowania dokumentu,
	- o anulowanie dokumentu,
	- o zapisanie stanu sczytywania dokumentu,
	- o wejście w dokument.

#### <span id="page-3-1"></span>**4.3.3 Licencje**

- Zmodyfikowano mechanizm wgrywania, zapisywania i odczytywania licencji: Jeśli licencja wczytywana z pliku jest błędna lub nieaktywna, zostanie zwrócony odpowiedni komunikat i nie zostanie zapisana w bazie danych.
- Przywrócono wczytywanie poprawnych licencji: Dodano informację z nazwą pliku, w którym jest błędna licencja.
- Umożliwiono zapisanie licencji, jeśli w chociaż jednym z wczytanych plików była poprawna.

#### <span id="page-3-2"></span>**4.4 Inwentaryzacja – konfiguracja**

• Dodano opcję "Wywołaj generowanie arkusza pomocniczego po sczytaniu:". Brak potrzeby klikania "generuj", wystarczy odczytać ustawioną w konfiguracji wartość.

#### <span id="page-3-3"></span>**4.5 Zamówienia klienta (RO) – konfiguracja**

- Dodano opcję "Wywołaj generowanie dokumentu po sczytaniu:".
- Dodano opcję "Pokazuj nazwę w osobnej linii".

#### <span id="page-3-4"></span>**4.6 RW do zleceń serwisowych – konfiguracja**

Usunięto opcje "Umożliwiaj zapisanie stanu sczytywania" oraz "Wyczyść bieżący stan po zapisaniu".

#### <span id="page-3-5"></span>**4.7 Przesunięcia (MM) – konfiguracja**

- Usunięto opcję "Domyślny kontrahent" w wersji dla Comarch ERP Optima.
- Dodano opcję "Domyślny magazyn docelowy".

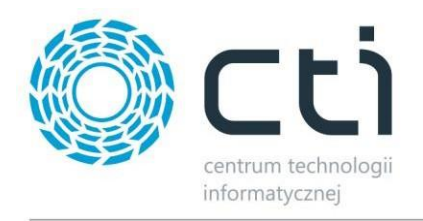

## <span id="page-4-0"></span>**4.8 Faktury sprzedaży, Przesunięcia, RW do zleceń**

• Usunięto opcje "Sczytuj najpierw dokument ZW z Produkcji by CTI" oraz "Automatycznie zatwierdzaj wybór ZW po sczytaniu dokumentu".

#### <span id="page-4-1"></span>**4.9 Pozostałe**

- Dodano info o wersji na oknie logowania.
- Dodano integrację z programem "Konfigurator kodów", który umożliwia stworzenie dowolnego schematu odczytu kodu towaru.
- **Do każdego modułu dodano opcję "Seryjne dodawanie towaru - nie czyść automatycznie pola towaru po dodaniu odczytu".**